# **Определение глушения GPS\ГЛОНАСС\GSM**

**Проблематика вопроса**: для проведения махинаций с топливом и левыми рейсами водители могут использовать системы глушения (или подавления) сигналов GSM/GPS/ГЛОНАСС. [Пример](https://www.youtube.com/watch?v=4jxyuh5kpD0) [видеоинструкций,](https://www.youtube.com/watch?v=4jxyuh5kpD0) которыми пользуются водители.

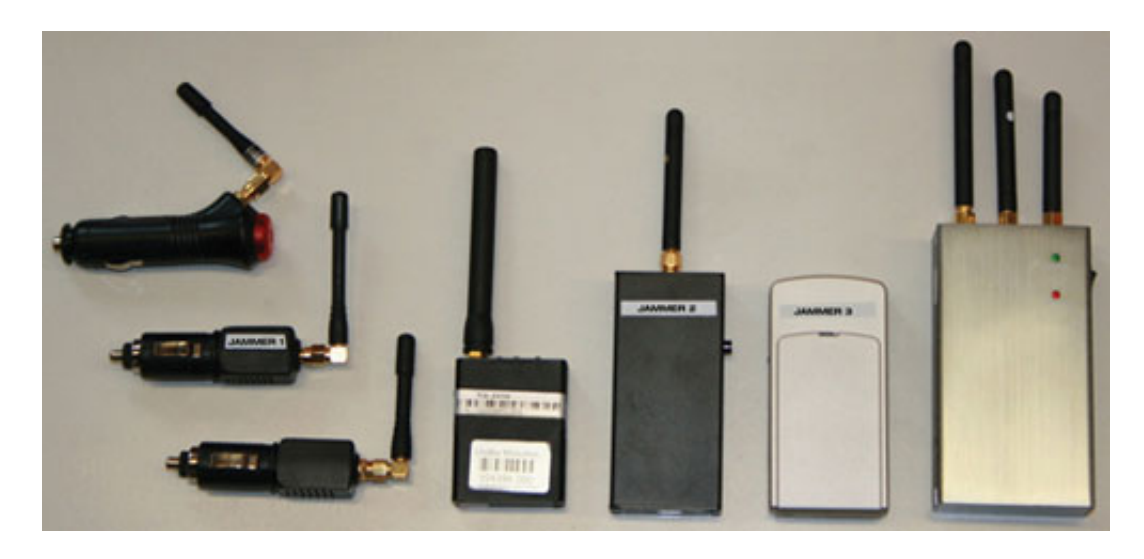

 Глушение GSM практически бесполезно, так как терминал копит сообщения в своей памяти и, после восстановления сигнала, передаёт всё на сервер. При этом диспетчер сможет выявить, пусть и с задержкой, махинации водителя. Ситуация с глушением GSM/GPS/ГЛОНАСС куда серьёзнее, ведь терминал не может формировать сообщения о своём перемещении без этих сигналов и часть трека пропадает безвозвратно. Признаком таких махинаций могут быть систематические разрывы в смены одного и того же водителя.

**Клиент:** компания, у которой наблюдаются систематические разрывы данных.

**Ключевые задачи:** определение факта глушения.

Решение задачи клиента с помощью Системы СКАУТ состоит из 4 этапов

- 1. Монтаж детектора глушения на объект.
- 2. Настройка логических датчиков системы и их отображения.
- 3. Подготовка Отчёта по датчикам.
- 4. Настройка уведомления об обнаружении глушения.

## **1. Монтаж оборудования на транспортное средство**

В первую очередь требуется дооснастить терминал на транспортном средстве устройством

обнаружения глушения. Например, можно подключить Датчик обнаружения работы устройств глушения GPS/ ГЛОНАСС/GSM/WiFi диапазона СКГС «Глухарь 1.0». Подробнее можно прочитать [тут](http://tso-nowgorod.ru/p184777591-datchik-obnaruzheniya-raboty.html)

Детектор глушения подключается к дискретному входу терминала МТ-700.

.

### **2. Настройка логических датчиков системы и их отображения.**

Переименовываем Дискретный датчик в Датчик обнаружения GSM/GPS/ГЛОНАСС.

 Создаём универсальный датчик, указываем в качестве источника данных созданный ранее дискретный датчик. Устанавливаем собственные названия датчика *Обнаружение глушения* и состояния - *Глушение сигнала, Нормальная работа*.

На этом настройка датчиков закончена.

#### **3. Подготовка** *Отчёта по датчикам***.**

 Чтобы понять сколько было зафиксировано фактов глушения и их места. Для этого в Мастере отчётов выбрать *Отчёт по датчикам*.

 Дальше нужно указать название отчёта, выбрать созданный ранее датчик по названию и оставить в Настройках отображения событий галочку *Объединять события по минимальному времени между срабатываниями датчика*.

 В разделе Выбор таблиц отчёта оставить только *Итоговые данные за период* и *Состояние датчиков в течение периода*.

Строим отчёт. В отчёте мы видим

- 1. Настроенное в Мастере отчётов название.
- 2. Общее фактическое количество фактов глушения.
- 3. Подробный листинг всех фактов с указанием времени, адреса и места.

#### **4. Настройка уведомления об обнаружении глушения.**

 Чтобы оперативно отреагировать на очередной факт глушения, нужно настроить получение уведомления на электронную почту сотрудника службы безопасности. Для этого создаём Событие с типом *Срабатывание универсального датчика* и указываем ему название Глушение GSM/GPS сигнала.

 Выбираем транспортное в Объектах, а в Параметрах в фильтрации По названию - *Обнаружение глушения*.

кто и где использует систему глушения.

Добавляем почту сотрудника службы безопасности в получатели.

 Теперь он будет получать письма о фактах глушения на смартфон и сможет по карте легко определить место очередного случая.